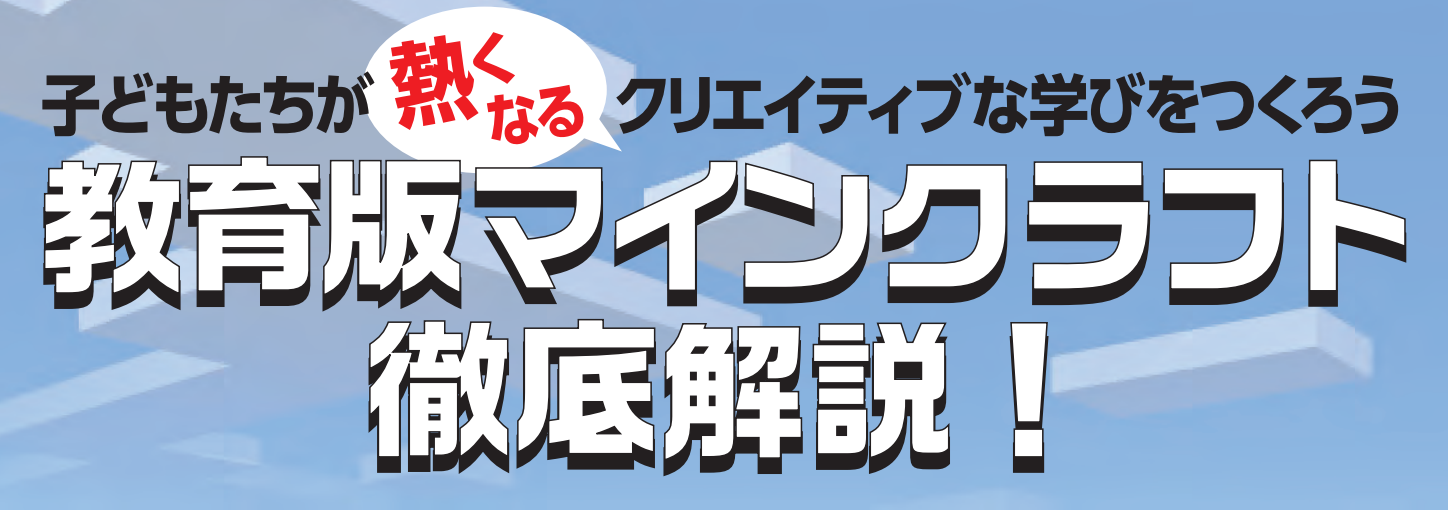

**教育版マインクラフトでどのような学習ができるのか、 インストール方法と無料で取り組める体験版レッスン、実際に学校で 教育版マインクラフトを利用する方法について、詳しく紹介します。**

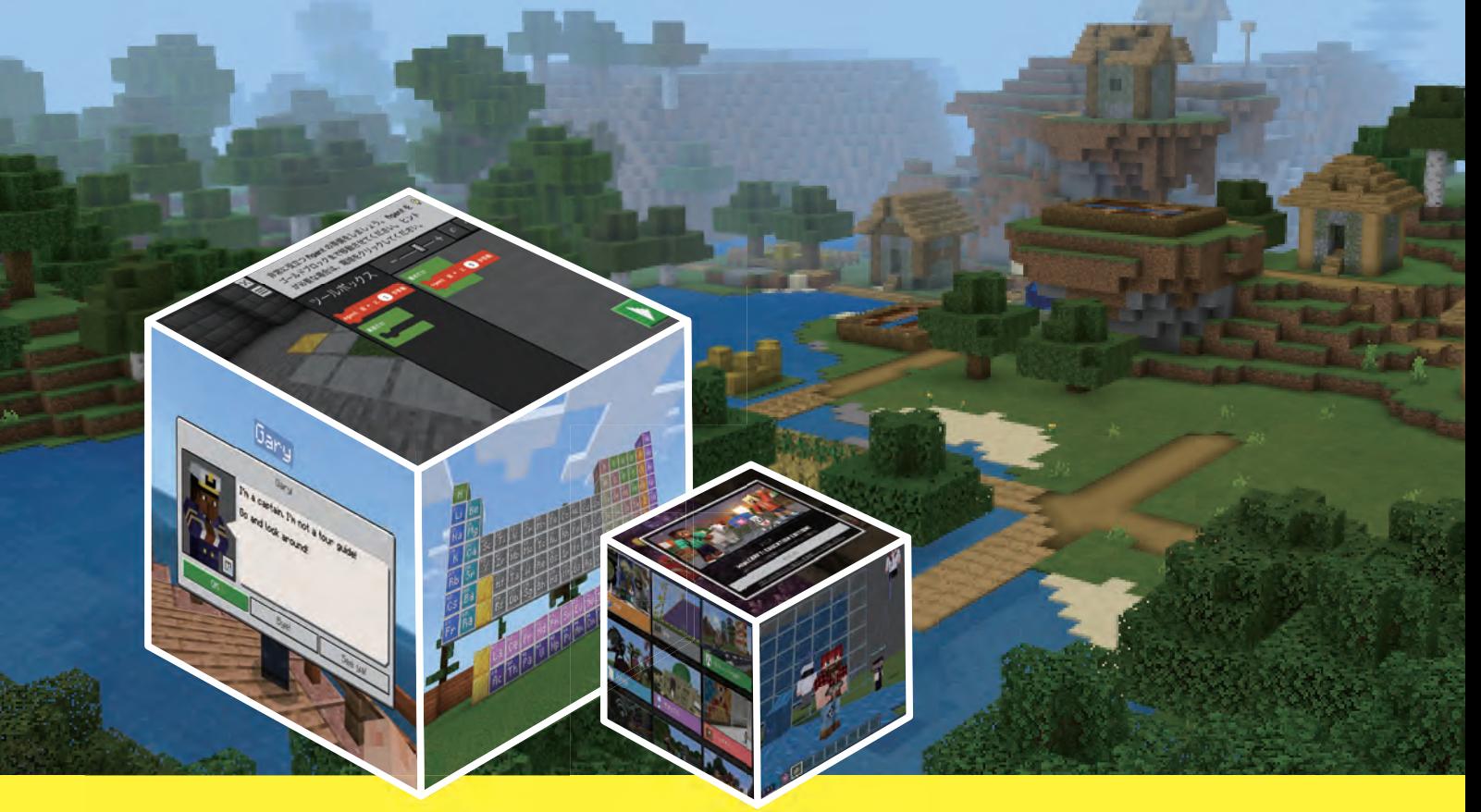

- 子どもたちから見た マインクラフトの魅力とは? **01**
- 学校でも使いやすく! 教育版マインクラフトの特徴と独自機能 **02**
- グループ学習と親和性抜群、 教育版マインクラフトの活用事例 **03**
- まずはインストールして、 体験版レッスンに取り組んでみよう **04**
- 教育版マインクラフトを利用するための 進備をはじめよう **05**
- 導入してもマイクラができない? インターネットのフィルタリング設定を確認しよう 06
- 継続的な運用に欠かせない注意点とは **07**
- Microsoft 365 Education A3/A5以外の 学校や教育機関が導入する場合は? 08
- 2つの村の課題をプログラミングで解決する 「Hour of Code 2020」に挑戦してみよう! **09**

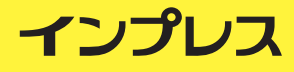

 変化する社会を生き抜く力として、コミュニケーションスキルやコラボレーションスキル、課題解決力 や創造力など、ソフトスキルの育成が求められている。 こうしたスキルを伸ばすためには、児童生徒が自 ら熱量を持って主体的に取り組めるクリエイティブな学びが必要だ。

 こうした学習を叶える手段として、「Minecraft Education(教育版マインクラフト)」ほど有効なツール はないだろう。 子どもたちに親しまれているマインクラフトは、今やゲームの域を超えて、協働学習やプ ログラミング教育、オンライン授業といったさまざまな場面で活用が広がっており、世界中でその教育効 果に注目する教育者は増えている。 一方で、日本ではまだまだ、その存在を知らない教育関係者が多い。

 そこで本冊子では、教育版マインクラフトを使ってどのような学習ができるのか、インストール方法と 誰でも無料で取り組める体験版レッスン、そして実際に学校で教育版マインクラフトを利用する方法につ いて紹介する。 導入にあたって注意すべきポイント、またMicrosoft 365 Education A3/A5のライセンス を持っている学校が追加費用なしに、教育版マインクラフトを利用する方法についても詳しく解説してい るので、ご自身の自治体や学校での導入の参考にしていただきたい。

※2023年1日とU. Minecraft: Education EditionはMinecraft Educationに名称が変更されました。

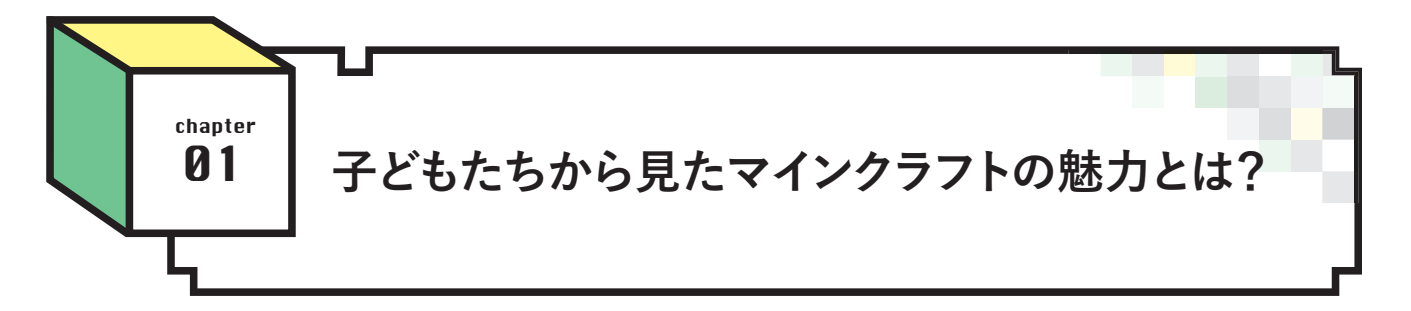

 教育版マインクラフトは、人気ゲーム「Minecraft(マイン クラフト)」を学校の授業で利用できるようにカスタマイズ されたもので、2016年に米マイクロソフトからリリースさ

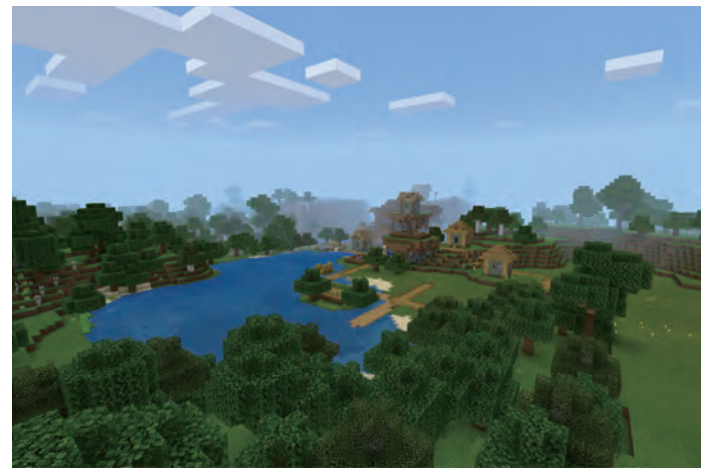

3Dの立方体ブロックで構成されたマインクラフトのワールド

れた。 もともとゲーム自体は、全世界で子どもから大人 まで幅広いプレイヤーに親しまれており、累計販売本数が 2億3,800万本を突破(2020年5月時点 )。 史上最も売れて いるゲームの一つである。

 マインクラフトは、3Dの立方体ブロックで構成された 仮想空間の世界で、ものづくりや冒険を楽しめるゲーム だ。「ワールド」と呼ばれる空間には、草原や湿地、砂漠 など現実の世界を模した地形が広がっており、プレイヤー はその中で、石や土、木や鉄などさまざまなブロックを組 み立てたり、壊したりしながら、自由なものづくりや冒険 を楽しむ。

 そんなマインクラフトの魅力は何か。 子どもたちに聞 いてみると「自由だから」という答えが圧倒的に多い。 と いうのも、マインクラフトはゲームといっても、勝敗や得 点で相手を打ち負かすといったゴールはない。 あるのは、 目の前に広がるワールドだけ。 そこで何をするかは自分 次第で、家を作る、洞窟を探検するなど、 やることを自分で決める。 この自由なゲー ム設定が、子どもたちの創作意欲を刺激し、 クリエイティビティを引き出すトリガーに なっている。

 また、ひとつのワールドに複数人が同時 にアクセスできる「マルチプレイ」もマイン クラフトの魅力だ。 友だちと同じワールド に入って共同作業をすることで、子ども同 士のコミュニケーションやコラボレーション も活性化されていく。 もちろん、マインク ラフト以外でもそうした学習は可能だろう が、子どもたちのマインクラフトに対する熱 量を忘れてはいけない。 マインクラフトと いうだけで学習に対するモチベーションが 高まる、この原動力こそ教育に活かしたい と考える教育者も多い。

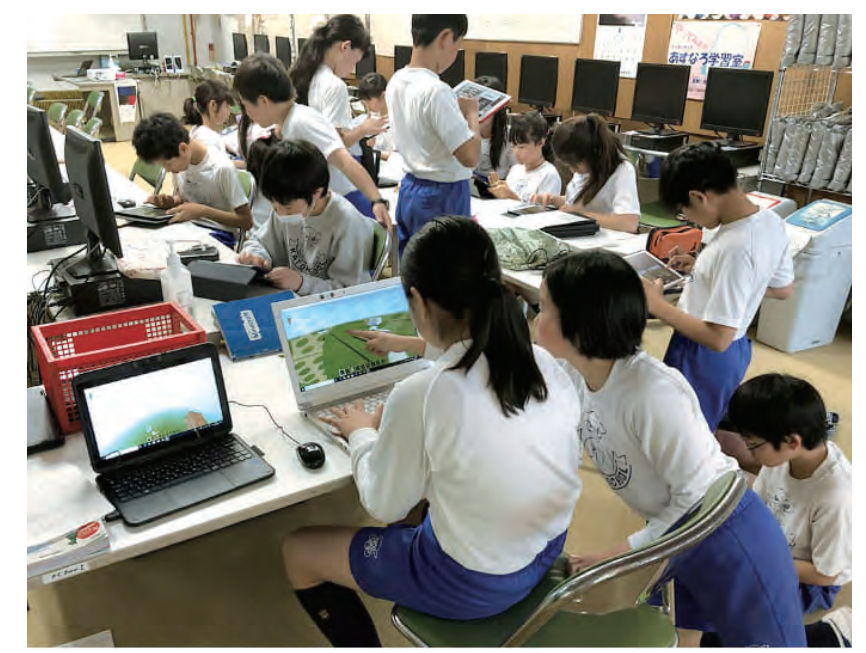

マルチプレイでつながり、ひとつのワールドで街づくりに挑戦する児童たち(写真は加藤学園暁秀初等学 校提供 )

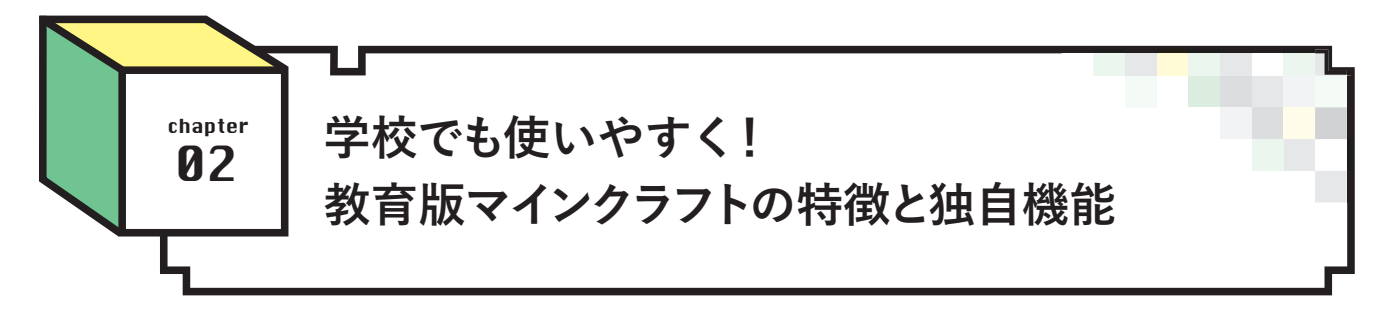

 教育版マインクラフトは、通常のマインクラフトとは異 なり、教育者たちがファシリテーションしやすい仕組み や、独自のブロック、豊富なワールドテンプレートなど、 教育版だけの機能や特徴がある。 ここで、いくつか代表 的なものを挙げておこう。

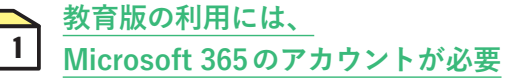

 教育版マインクラフトはこれまで、小学校や中学校、高 校など、マイクロソフトが定めた教育機関とそのユーザー に利用が限られていたが、2021 年 5月より、プログラミン グ教室や学習塾、非営利団体、課外活動など学校以外 の教育機関にもライセンスが提供されるようになった。

 後ほど説明する体験版レッスンは誰でも利用できるが、 本格的に利用するには学校や組織が管理するMicrosoft 365のアカウントが必要となる。 学校の場合は、Microsoft 365 Education A3もしくはA5を契約していれば問題無

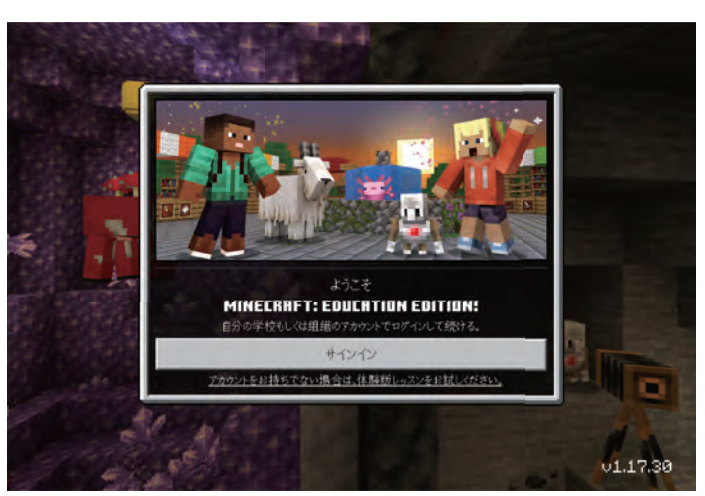

学校で教育版マインクラフトを利用するには、自治体や学校が管理するMicrosoft 365 Educationのアカウントでサインインする必要がある

い。 最近販売が開始された、A1 for Deviceでも教育版マ インクラフトが利用できるようになっている。 それ以外の 契約の場合は、別途教育版マインクラフトのライセンスを 追加することも可能だ。

#### **安心・安全なマルチプレイをサポートする学習支援「Classroom Mode」** 2

 教育版マインクラフトでは、ひとつのワールドに40人 の児童生徒が同時に入って共同作業ができる。 その際、 ワールド全体を俯瞰的に見ながら、安心・安全に学習を進 められるよう支援するのが「Classroom Mode」だ。 児童生 徒の居場所を把握したり、全員を一か所に集めたりできる ほか、全員を一時停止する機能、チャットや危険なブロッ クを禁止する機能、相手にダメージを与えない機能など、 すべて教育者が管理できるようになっている。

 学校でマルチプレイをする際は、約束事を決めていても、 楽しさのあまり不適切な行為をしてしまう子どももいる。 そうした際に特定の子どもに対して制限を設けられる。

 ちなみに、教育版マインクラフトのマルチプレイは、 同じ学校や組織のMicrosoft 365 アカウントを持っている ユーザーに限定される。 またマルチプレイを始めるとき も、参加コード(またはリンク情報 )を知っているユーザー しか入れず、学校外の不特定多数のユーザーが無作為に 入ってこられない点も、教育版ならではの安心して取り組 めるポイントだ。

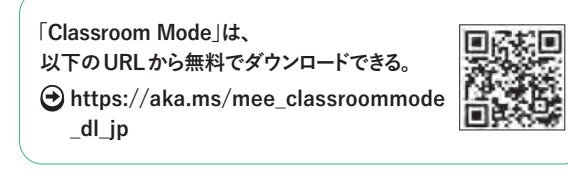

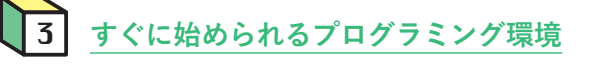

 教育版マインクラフトには、「Code Builder for Minecraft: Education Edition(以下、コードビルダー)」と呼ばれるプ ログラミング環境が用意されている。 マインクラフトの

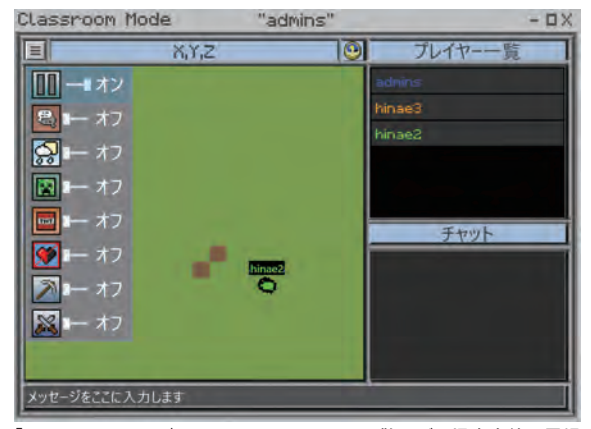

「Classroom Mode」の画面では、ワールドに散らばる児童生徒の居場 所が分かるほか、特定の子どもに対して、使えるブロックやチャット 機能を制限することができる。 Classroom Modeは別アプリになっ ており、WindowsとMac環境で利用できる

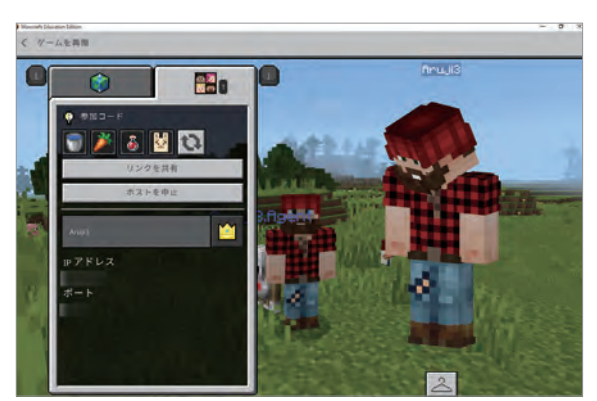

マルチプレイはホストが4つのアイコンによる参加コード、もしくはリンク 情報を作成してワールドに招待する

世界でプログラミングすることによって、手動では時間の かかる巨大な建築物をあっという間に仕上げる、といっ たことができる。 コードビルダーでは3つのエディタが用

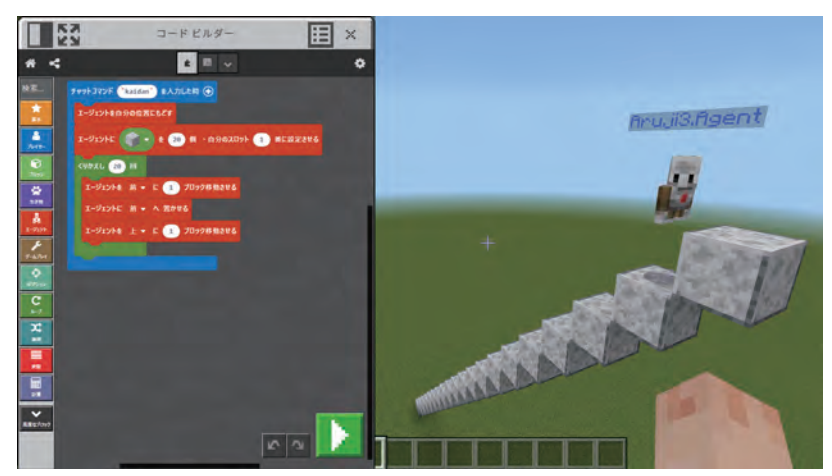

マインクラフトで「20段の階段をつくる」プログラム。 小中学校の場合はエージェントと呼ばれるミニロ ボットを「MakeCode」で動かしてプログラミングすることが多い

意されており、特に親しまれているのはブロックでコマン ドを組み立てる「MakeCode」、これとは別に「Python」と 「Tynker」を選ぶこともできる。

また、初心者向けにもっと簡単にプログラミングを体

験できる「Hour of Code」というレッスンも用意されて いる。 こちらは、与えられたミッションをプログラミン グによってクリアする、といったカタチで学習を進めら れる。

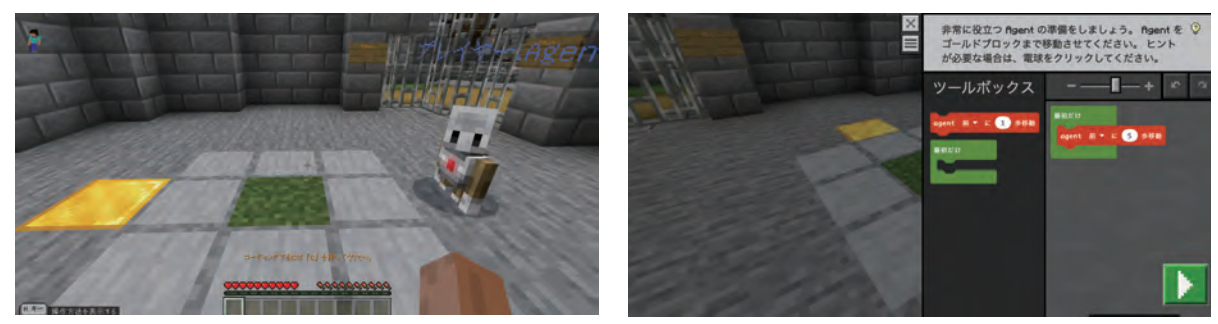

「Hour of Code」のレッスンでは、"エージェントをゴールドブロックまで動かしましょう"といったさまざまな課題が与えられ、それをクリアするプログラムを考える

## 4 **バリエーション豊富なワールドテンプレート**

 教育版マインクラフトには、学校の授業や特別講座など で使用できる多様なワールドテンプレートが用意されてい る。 具体的には、数学や化学、コンピューターサイエン ス、アートデザインといった教科の学習に使えるワールド から、デジタル市民権、多様性、気候変動などをテーマに したワールドまで、マインクラフトを通してさまざまな学 習課題に触れることが可能だ。 なかには、レッスンプラン (授業案 )が付いているものもある。

 現在は英語中心だが、一部翻訳済みのものもある。 ま た、マインクラフト内には「イマーシブリーダー」という読 み上げ機能があり、日本語翻訳もできる。 また英語である ことを逆手に取って、英語学習に役立てるのも良いだろう。

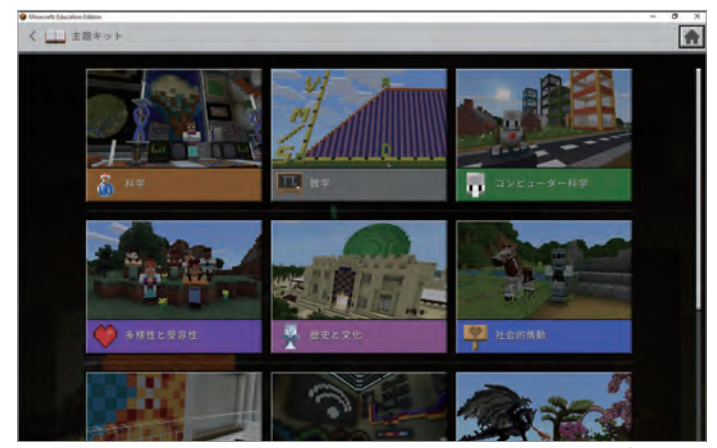

科学や数学、歴史やアートデザインなど、豊富なワールドテンプレートがライブラリ―に 収録されている。 その種類や数も常に追加されている

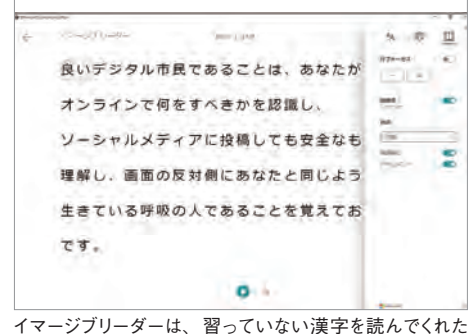

り、英語の翻訳もしてくれる

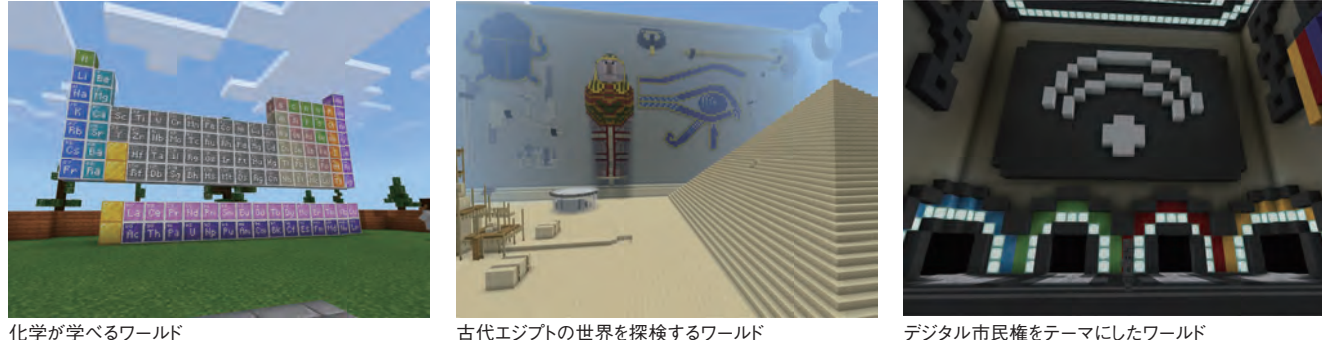

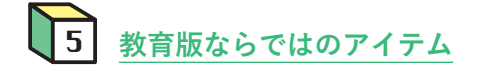

 教育版マインクラフトにしかない限定のアイテムで、子 どもたちが喜ぶのは「カメラ」と「ポートフォリオ」だ。 カ メラでワールドの中を撮影したり、マルチプレイの時に友 だちと集合写真を撮ったりと、通常のマインクラフトには ない楽しみ方もある。 ポートフォリオは、その名の通り自 分がカメラで撮影した写真の保管場所となる。

 ほかにも、ガイドや注意事項を提示するための黒板や、 アイテムではないが、ワールドを案内してくれるNPC(Non Player Character)がそこかしこに登場するのも教育版な らではだろう。 わかし インクラフトにしかない 「カメラ」 あいしゃ あいしゃ あいしゃ あいしゃ あいしゃ あいしゃ あいしゃ かいしゅう

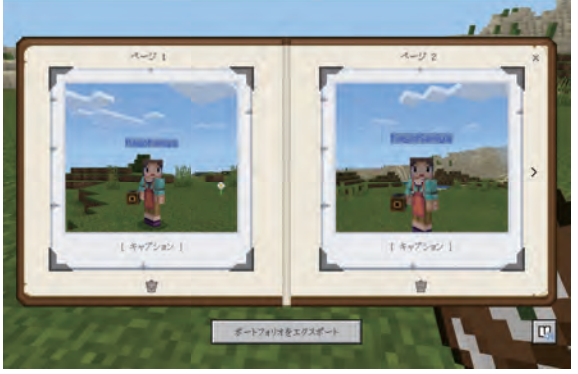

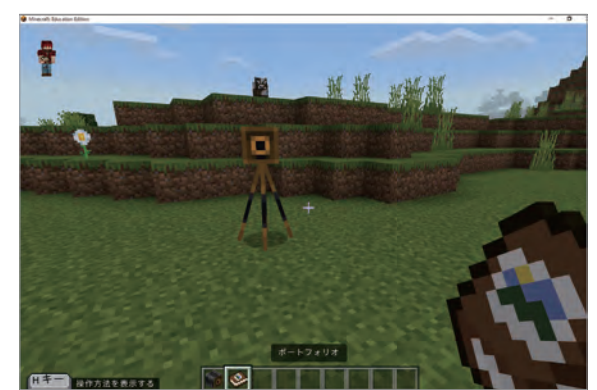

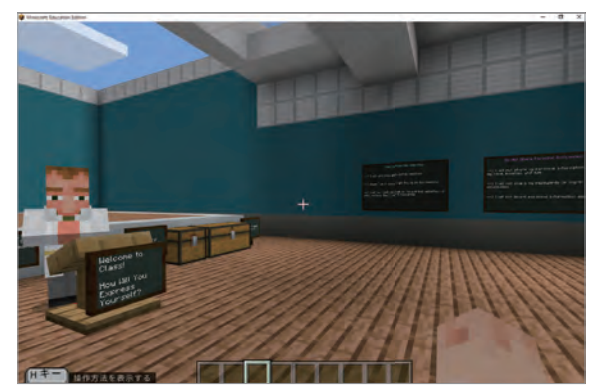

カメラで撮影したものは「ポートフォリオ」に保存される みちゅう ありの指示や注意事項、ガイドを書き込める「黒板」も教育版ならでは

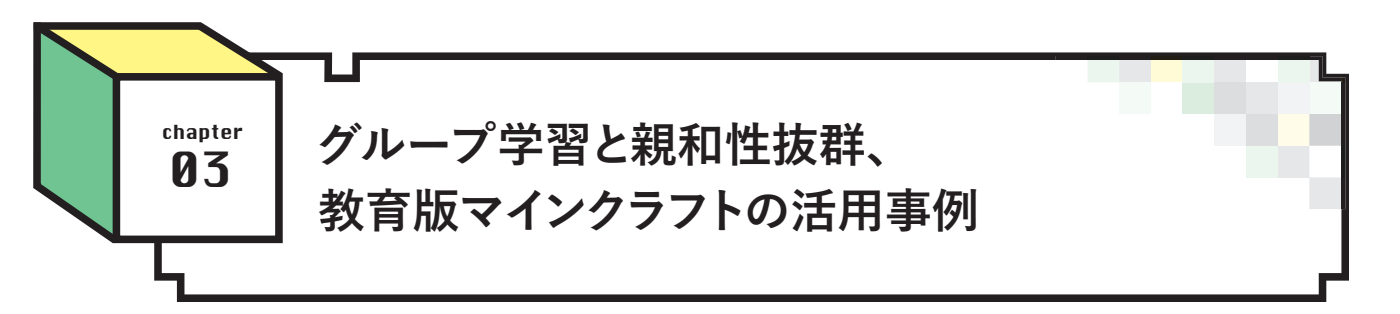

 では、実際に教育版マインクラフトは日本国内の教育 現場ではどのように利用されているのだろうか。 簡単に 紹介しよう。

 取り組みとして多いのは、児童生徒が同じワールドに 入って、ひとつの建造物を作り上げる共同建築だろう。 学校の校舎や歴史建造物を再現するといった事例が多

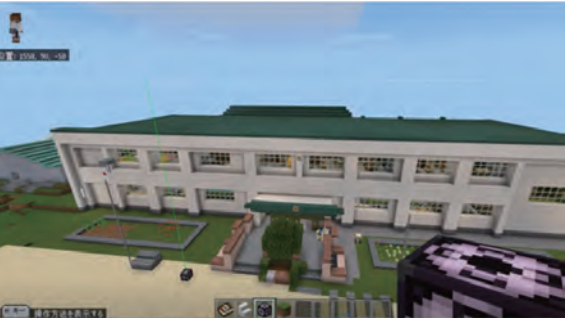

閉校する学校を残すために、マインクラフトの中で校舎を再現した、北 見市立上仁頃小学校(当時 ) 野尻育代教諭の実践

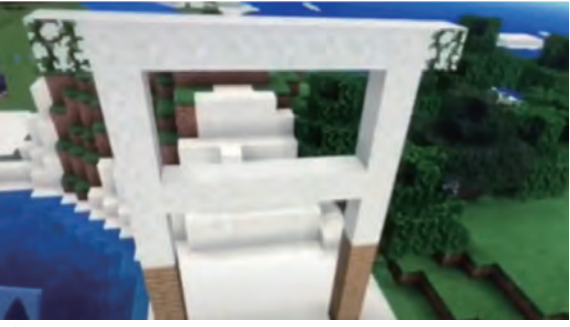

プログラミングを活用して世界遺産の制作に挑戦した、行橋市立稗田 小学校 藤木慎介教諭の実践

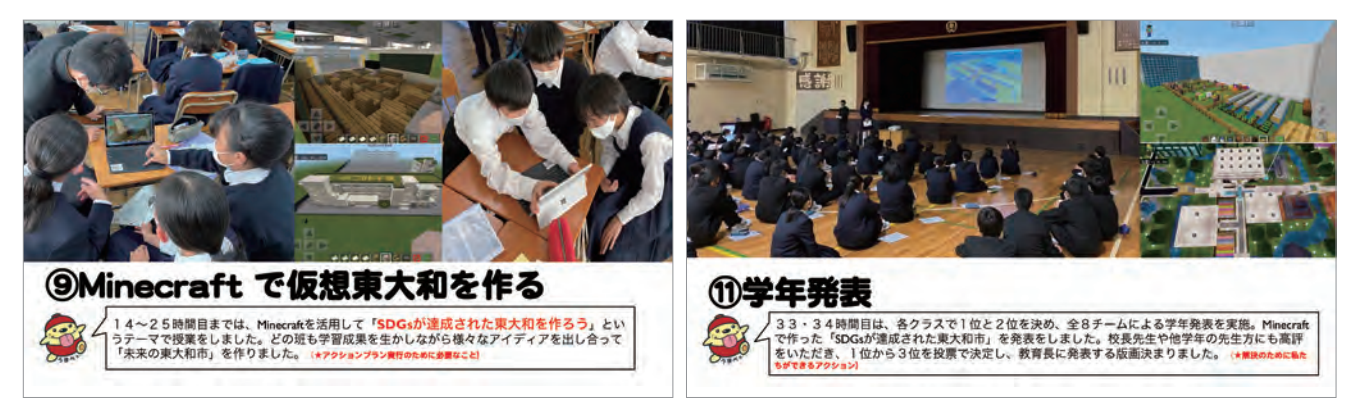

東大和市立第二中学校 高田裕行教諭による実践。 SDGsや地域の課題に対する理解を深めた後に、教育版マインクラフトを使って「SDGsが達成された東大和 を作ろう」をテーマに街づくりに挑戦

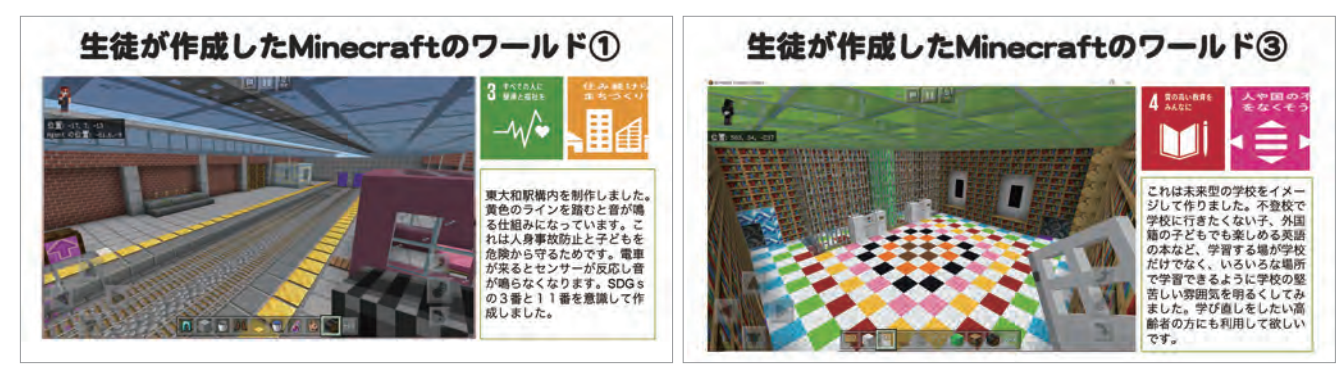

生徒たちが作ったものは、駅のホームで黄色のラインを踏むと音が鳴る仕組み、不登校や外国籍の子どもにも楽しめる学校などを制作した

い。 こうした制作は、実物と縮尺を合わせるのが大変な うえ、建造物も巨大になるので、チームで作業分担をし たり、プログラミングで効率よく制作するといった工夫 が必要になる。 設計図を書いてチームで完成形を共有す る大切さや、本物に近づけるために実物をさらに観察し たりするなど、学びも深められる。

 「自然に優しい未来の街を考えよう」という具合に、 SDGsなどをテーマにした課題解決型学習に教育版マ インクラフトを活用する事例も多い。 社会課題に対し て自分たちで解決できるアイデアを考え、それを表現す る手段として教育版マインクラフトを使う。 子どもたち は頭で描いたイメージを実装する大変さや、相手に自分 のアイデアを伝えるむずかしさに直面しつつ、コミュニ ケーションを重ねながら、ひとつの作品を仕上げていく。

 このように自由なものづくりが可能な教育版マインクラフ トでは、児童生徒が自分たちのアイデアを多様な形で表 現できるほか、現実に近い具体物を作りながらアウトプット できるのが魅力だ。 ゆえに、試行錯誤が活発になり、子 ども同士のコミュニケーションやコラボレーションも発展。さ らには、"もっと良いものをつくりたい"とクリエイティビティも 刺激されていく。こうした学びのスパイラルに身を置くこと が、結果として、学びの質を高めることにもつながるだろう。

 教育版マインクラフトを使った事例も公開されているの で、こちらも参考にされたい。

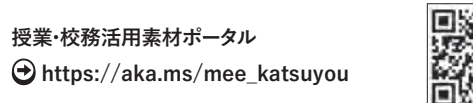

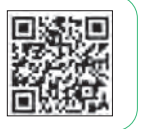

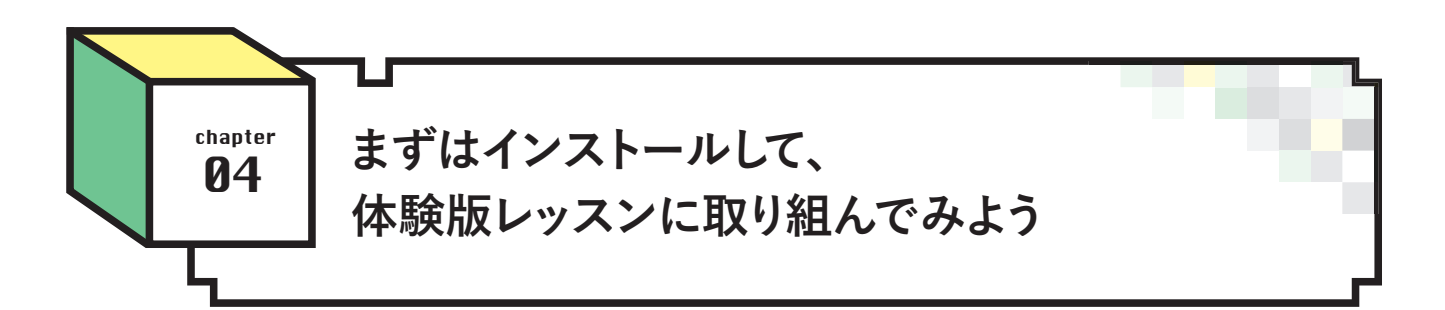

 では、学校で教育版マインクラフトを利用するにはどう すればいいか。 現実的な流れとしては、導入するか、しな いかを決定する前に、多くの教育者は"まずは試しに触っ てみたい"と考えるだろう。 実は、教育版マインクラフト は誰でも無料でインストールして体験することが可能だ。

 まずは、教育版マインクラフトのアプリをインストール するところから。 Windows、Mac、iPad、Chromebook に対応しており、各OSのアプリストアからアプリをイン ストールしよう。 また、"どうしていいか分からない"とい う方は、教育版マインクラフトのサイトにアクセスして、 下記の手順でアプリをインストールしてほしい。 アンチャンプログ 教育版マインクラフトのアプリは、各アプリストアか

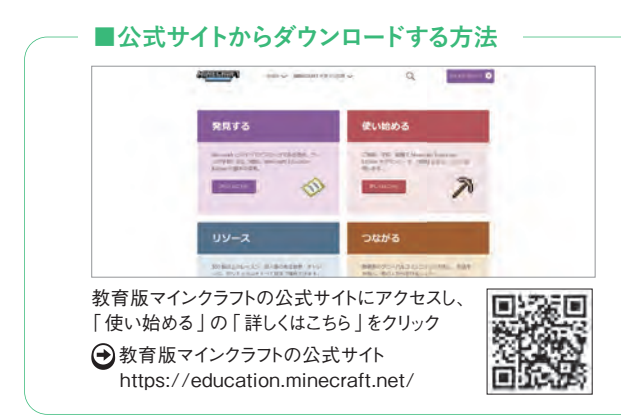

 アプリの追加インストールが禁止されている、もしく はMDMでの遠隔インストールしかできない、という学 校もあるだろう。 その場合は、いったん個人のパソコン など、ご自身が管理している端末で試してみてほしい。 教材研究の価値があると先生自身が理解してから、管理 職にインストールを相談しても決して遅くない。

 **■Microsoft 365 アカウントでサインインする方法**

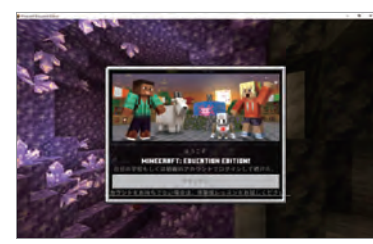

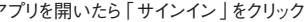

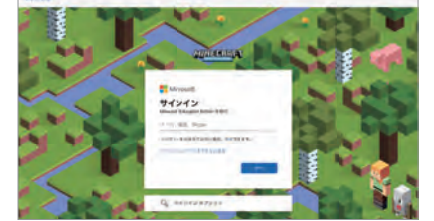

※ 法人向けのMicrosoft 365 契約(Business Basic/Standard/ **Premium、E3/E5など)でも試用は可能。** アプリを開いたら「サインイン」をクリック 学校や組織のMicrosoft 365のアカウントでサインイン サインインが成功すると、オープニングの画面へ

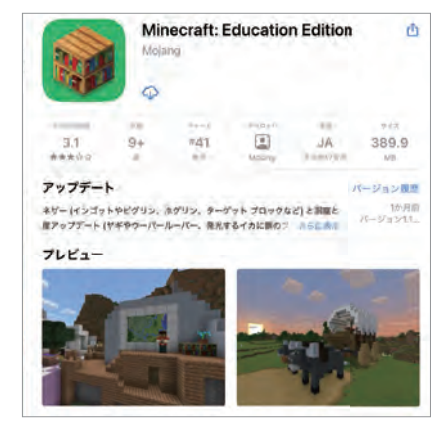

らインストールできる

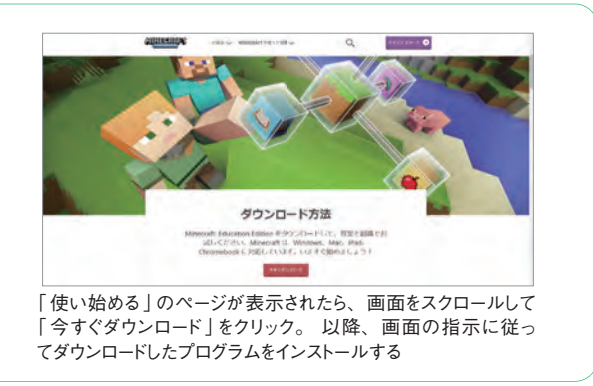

 アプリのインストールが終わったら、いよいよ体験版レッ スンへ。 やり方としては2 種類ある。 ひとつは、Microsoft 365 Educationのアカウントでサインインして、教育版マイン クラフトのフルバージョンを試す方法と、もうひとつは、アカウン トでサインインしないで(もしくはアカウントを持っていない場 合も含む)、体験版レッスンを試す方法だ。

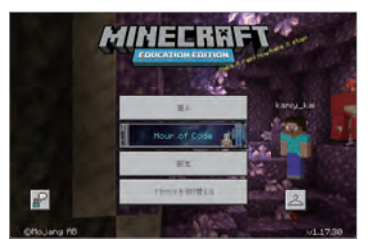

 まず、前者の場合は、アプリを開いたら「サインイン」をク リックし、学校や組織のMicrosoft 365 Educationのア カウントを入力。するとオープニングの画面になるので「遊 ぶ」をクリックしてお試しスタート。このやり方で、ライセンス の有無を気にせず10回までお試しができる。 本格的に教 育版マインクラフトを使うには、ライセンスを有効化する必要 があるのだが、その方法は後ほど詳しく説明する。

■サインインせずに体験する方法

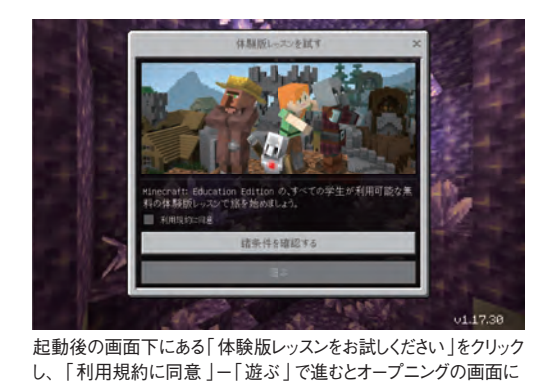

 以上が、無料体験版の手順となる。 学校で児童生徒 に使わせる前に、まずは教育関係者がいろいろ触ってマ インクラフトの感覚を味わってほしい。 ちなみに、マ インクラフトに関してはYouTubeにも膨大な動画がアッ プされているので視聴されるのも良いだろう。

 マインクラフトをやったことがないという教育者も、 過剰に心配することはない。 実は、"自分はマインクラ

 Microsoft 365 Educationのアカウントでサインインし ない場合、もしくは持っていない場合は、アプリ起動後 の画面で、「アカウントをお持ちでない場合は、体験版 レッスンをお試しください」をクリック。 その後、「利用 規約に同意 」-「遊ぶ」で進んだら、オープニングの画面 に。「レッスン開始 」をクリックして、体験版で利用でき る「Hour of Code」のレッスンを試してみよう。

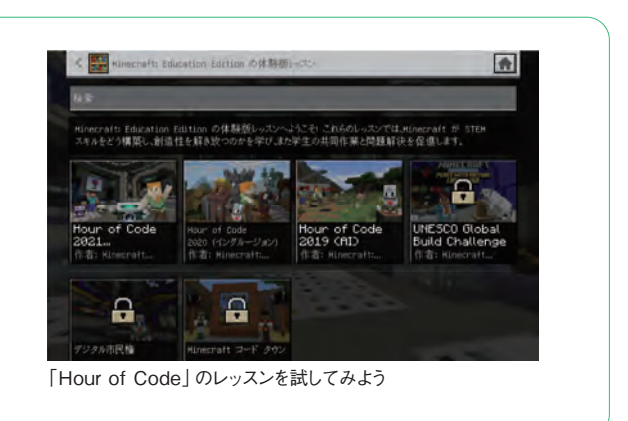

フトを良く知らない"と公言しながらも、教育版マインク ラフトを大いに授業で活用している教育者も多いのだ。 マインクラフトは子どもたち自身がよく知っており、 思い入れも強い。 だからこそ、主体的に学び合い、教え 合いも自然発生的に生まれる。 こうした子どもたちの原 動力を活かす授業をデザインし、ゴールまで導くのが教 育者の役目だ。

#### Column **- Research Research - Research - Research - Research - Research - Research - Research - Research - Research - Research - Research - Research - Research - Research - Research - Research - Research - Research - Resea**

u.

### **Microsoft 365 Education A3/A5導入校は、教育版マインクラフトを無償で利用できる**

 GIGAスクール構想によって、日本の小中学校には1人1台の 端末が整備されたが、それと同時に「Microsoft Teams」やデバ イス管理ツール「Intune for Education」など、教育現場のICT 活用に欠かせないクラウドサービス「Microsoft 365 Education」 も数多くの学校に導入された。 学校現場ではさまざまな場面で

Microsoft製品が学習や端末管理に活かされ、ICT活用 の普及に寄与しているが、学校関係者に意外に知られて いないことが、ひとつある。

 それは、Microsoft 365 Education A3/A5のライセンス が導入されている学校や組織は、追加費用もなく、教育 版マインクラフトが利用できることだ。 A3/A5のライセン スには、最初から教育版マインクラフトが提供されており、 システム担当者が有効化するだけで、すぐに児童生徒が 使えるようになる。 同様に、2021年11月に販売が開始さ れた新たなライセンス「Microsoft 365 Education A1 for Devices」も教育版マインクラフトが利用できる。

 本来、教育版マインクラフトは年間ライセンスを購入(日 本での税込み価格は544円 )する、有償のサービスだ。 そのため、学校関係者の中には、「学校では有償アプリ が使えない」「追加費用を支払う予算がない」と教育版マインク ラフトの導入を諦めていたケースも多い。 GIGAスクール構想を きっかけに、もしかしたらご自身の学校にもA3/A5のライセンス が提供されているかもしれず、子どもたちが楽しめる学習を実現す べく、対象校はぜひ利用してほしい。

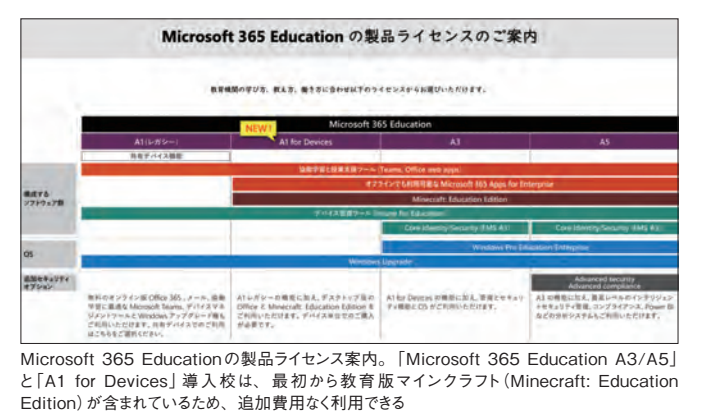

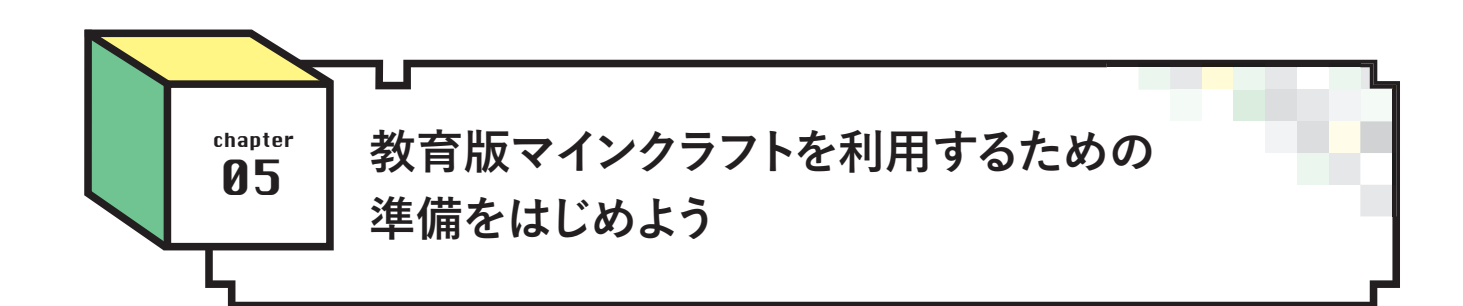

 教育版マインクラフトを実際に利用するに は、まず、教員や児童生徒などのユーザーに対 してライセンスを割り当てよう。 教育版マイン クラフトのライセンスを持っていても、ユーザー に割り当てられていないと利用することができ ない。ライセンスの割り当ては、Microsoft 365 管理センターから権限をもったシステム担当者 が行なう必要がある。

 もしA3/A5のライセンスで、教育版マイン クラフトを各ユーザーに割り当て済みにも かかわらず利用ができない場合は、Azure Active Directory 管理センターのエンター プライズアプリケーションより、「Minecraft: Education Edition」のプロパティでユーザー のサインインを有効にしてほしい。

 ライセンスの割り当てと並行して準備が必 要なのは、児童生徒が使用する端末に教育 版マインクラフトのアプリをインストールす ることだ。 Microsoft 365 管理センターから 教育版マインクラフトを有効化するだけでは インストールされないので、公式サイトから ダウンロードする必要がある。 あるいは、各 教育委員会や教育機関によっては端末管理シ ステム「MDM(Mobile Device Management)」 を利用して一括配布するケースもあるため、 システム担当者に相談してほしい。

 なお、教育版マインクラフトのIT管理者向 けのページには、導入に必要な手順が掲載さ れているので、そちらも参考にされたい。

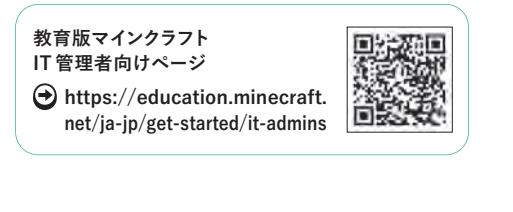

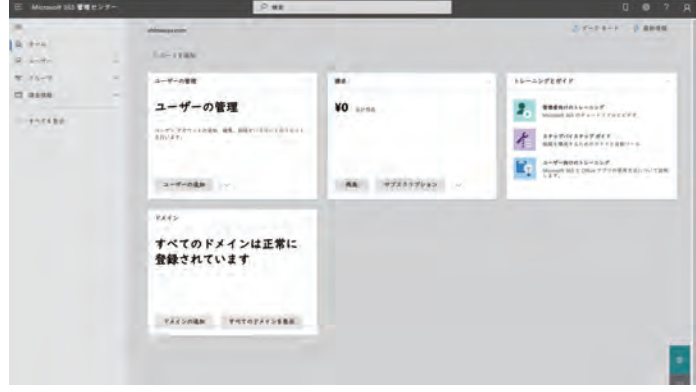

Microsoft 365 管理センターの画面

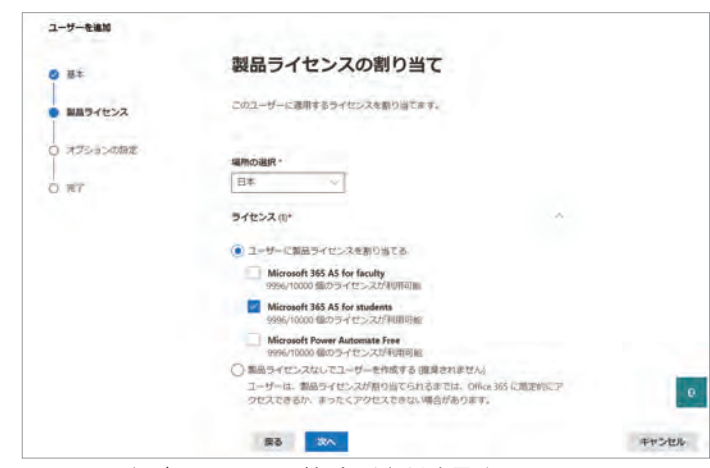

ここからユーザーごとにライセンスの割り当てを行なう必要がある

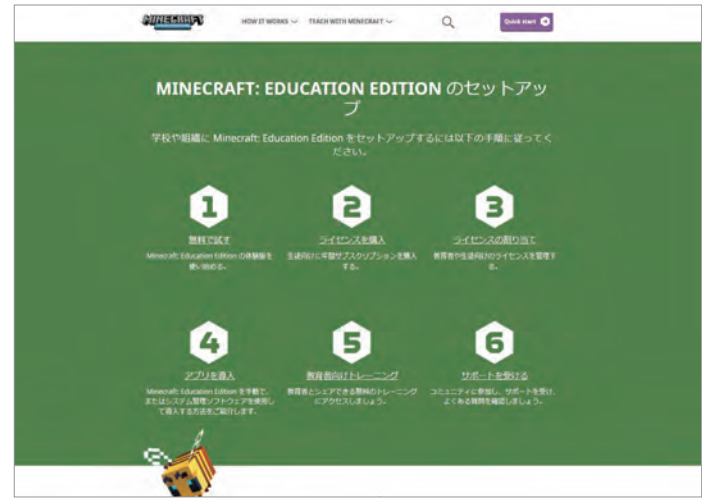

教育版マインクラフトの導入に必要な手順とセットアップの方法は、公式サイトの「IT管 理者 」のページに記載

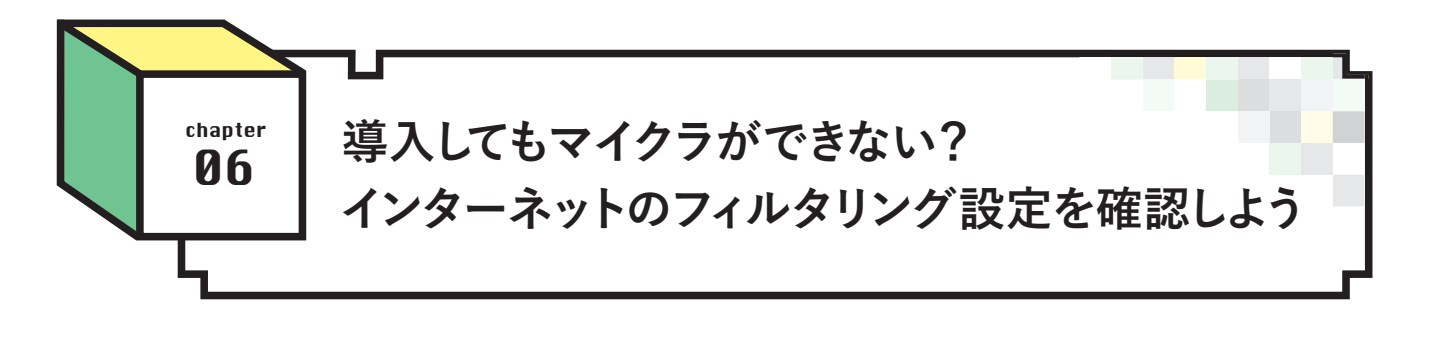

 教育版マインクラフトを有効化し、ユーザーの割り当 てやアプリのインストールができたとしても、「まだ使 えない……」といった事態に陥ることがある。 その場合 は、学校のフィルタリング環境をチェックしてみよう。 教育版マインクラフトは、サインインや教育コンテンツ の利用などでインターネットに接続するため、適切な フィルタリングを設定する必要がある。

 詳しくは、以下の公式ブログを参考に、学校のフィル タリング状況を確認し、必要な場合は教育委員会などの システム担当者にホワイトリストへの登録を依頼しよう。

**https://educommunity.minecraft.net/hc/ en-us/articles/4404784181524-URLs-Used-by-Minecraft-Education-Edition 教育版マインクラフトで使用するURL**

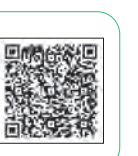

 さらに、ここまでの準備を進めても肝心のマルチプレ イがうまくいかない場合がある。 実は、学校内のネッ トワークや端末のパーソナルファイアウォールの設定に よっては、マルチプレイの接続に必要なポートが閉めら れている場合がある。 こちらも事前に確認し、必要なら

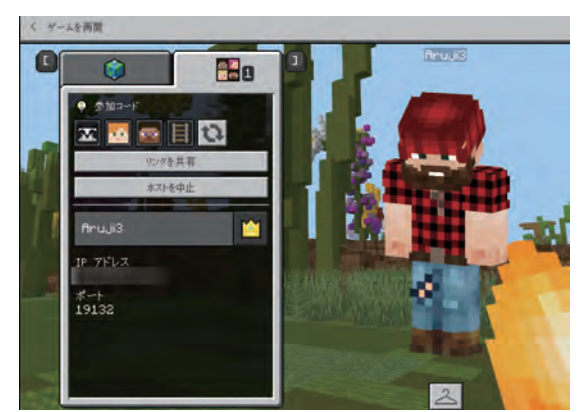

**最低限アクセスを許可しておく必要があるURL**

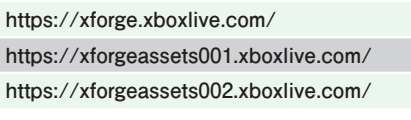

**すべての機能を使うために許可しておく必要があるURL**

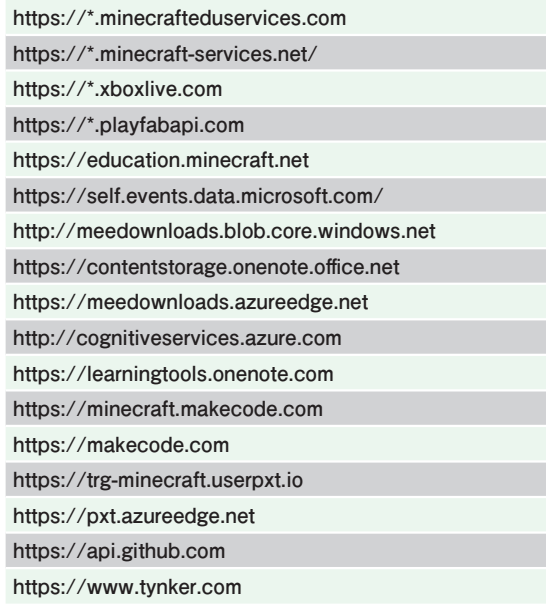

ば開放するように設定変更を依頼しよう。 マルチプレイ で利用する通信ポートは「19132」。 TCPとUDPの両方が 必要なので注意してほしい。

 全ての用意が整ったら、児童生徒に開放する前に、教 員同士で実際にやってみよう。 なかでも、教科やテーマ別

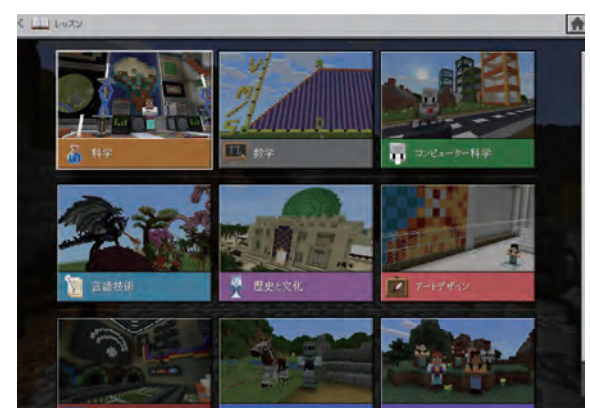

マルチプレイで利用する通信ポートは 「19132」 インファイン 教科やテーマ別のワールドが並んだ「ライブラリ」をチェックしよう

のワールドが並んだ「ライブラリ」や、テキストの読みあげ や日本語の翻訳を表示する「イマーシブリーダー」、プログ ラミング学習に活用する「Code Builder for Minecraft:

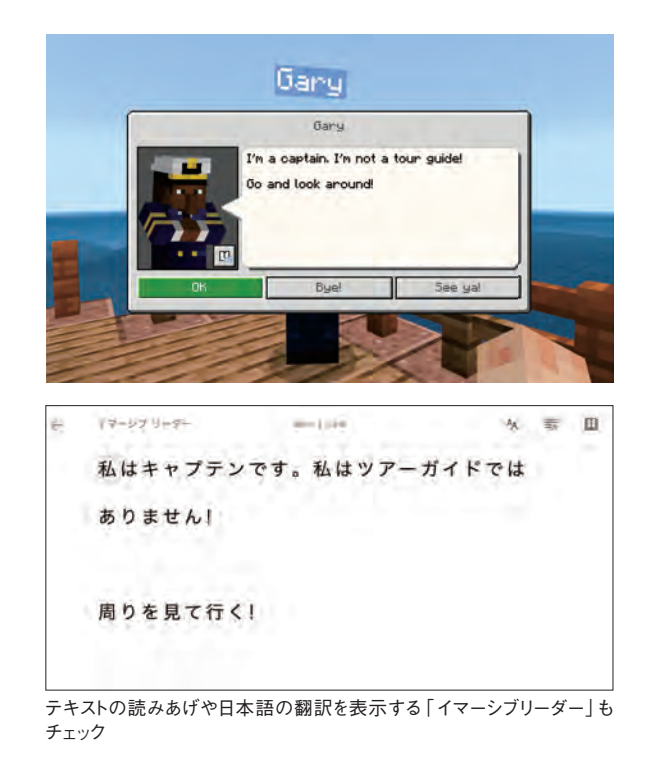

Education Edition(コードビルダー)」、複数人がひとつの ワールドに入って同時に共同作業をする「マルチプレイ」は 重要なので、スムーズに動くかどうか試しておいてほしい。

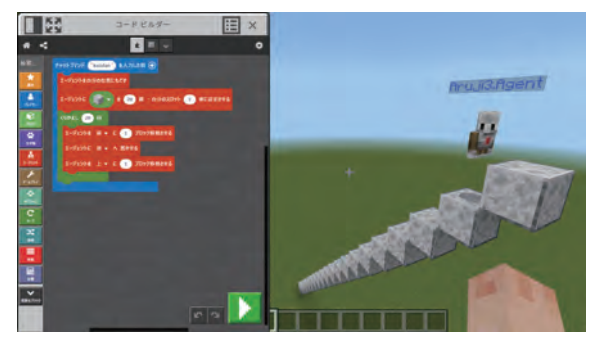

プ ログラミング 学 習 に 利 用 する「Code Builder for Minecraft: Education Edition」

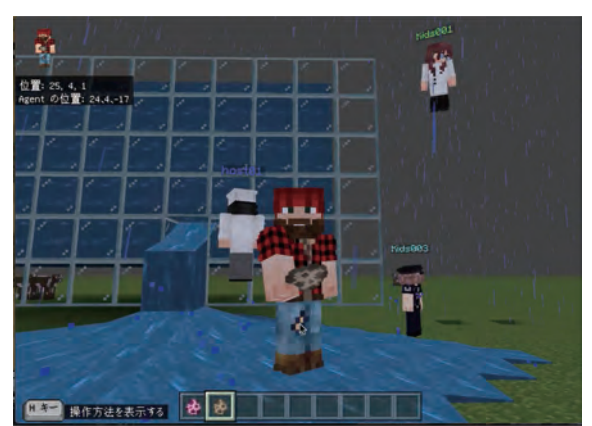

ひとつのワールドに複数人で入り、マルチプレイができるかどうかも確認 しよう

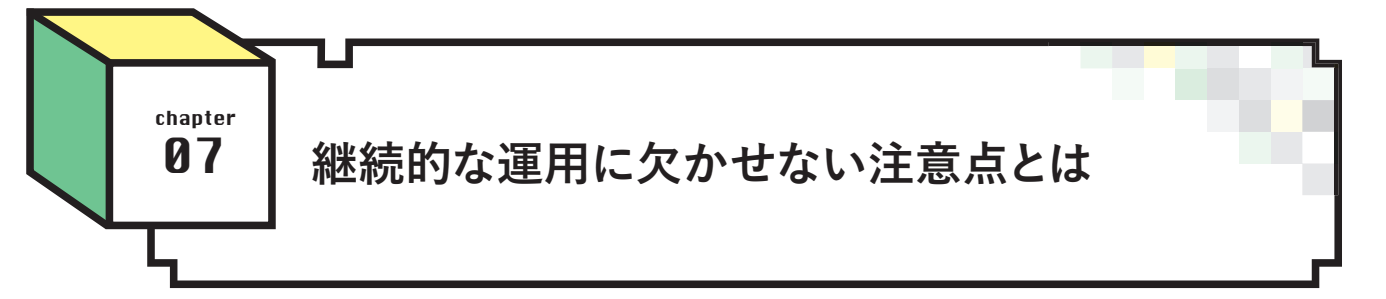

 継続的に学校で教育版マインクラフトを利用して いくうえで、さらにいくつか注意したい点がある。

 まず、アプリのバージョンアップに対応することを 忘れてはいけない。 教育版マインクラフトは年に 1,2回の大型アップデートがある。 新しい機能は 不要だとしても、古いバージョンのままだと起動すら できなくなる場合があるため、情報を把握して対応 できる体制を作っておきたい。 各ユーザーが手動 でインストールしている場合を除き、基本的には管 理者がIntuneなどのMDMを通して最新版を再 配布することになる。

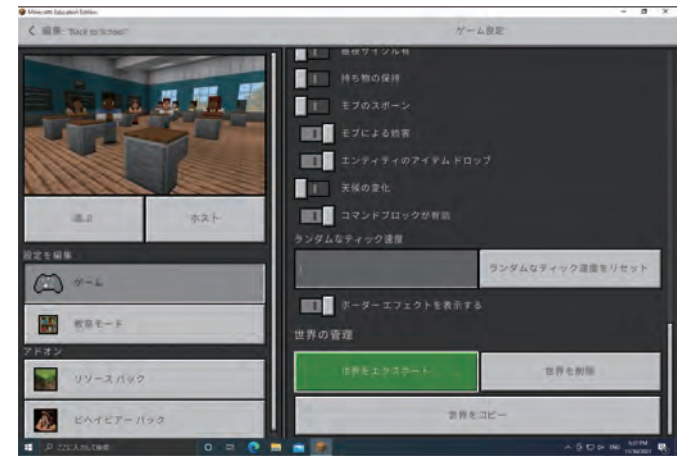

次に、児童生徒が作った作品が消えてしまわな 「 世界をエクスポート」の機能を使って大事なデータは保存する習慣をつけておこう

いよう、データをきちんと保存しておくことが大切だ。 特に、 学校現場に広く導入されているPCの環境復元ソフトなどは 要注意。また端末のトラブルやOSのバージョンアップ、年 度更新などのタイミングで、子どもたちの作った力作が消えて しまうことも防ぎたい。 個々で作ったデータはその端末に、 マルチプレイで作ったデータはホストとなった端末に、それぞ れ保存されている。 バックアップを適宜取っておくことを、児 童生徒に促してほしい。

 そのために用意されているのが「世界のエクスポート」とい う機能だ。ワールドの「設定」またはワールドの「管理」か ら実行できる。これにより、力作のデータをOneDriveなど のクラウドストレージや他の安全な場所に保存しておくことが できる。 不幸にして、ワールドのデータが消えてしまうと、作っ た当人だけでなく指導している先生たちのショックも大きいと いうから、バックアップを取るよう心掛けてほしい。

 ここまで、Microsoft 365 Education A3/A5ライセンス 導入校について述べてきたが、教育版マインクラフトの ライセンスが付与されていない「Microsoft 365 Education A1レガシー<sup>※</sup>」や「Office 365 Education A1/A3/A5」の ライセンスを導入している学校現場も多い。 これらの学 校では、教育版マインクラフトは利用できないのかという と、そうではない。 ライセンスは有償になるが、購入すれ ば学校でも利用できる。

**08** chapter

 また2021年5月の大型アップデートにより、学校以外の 教育機関や組織にもライセンス提供が開始されたので、法 人向けに提供されたMicrosoft アカウントがあれば購入可 能だ。 年間ライセンスは、学校の場合が544円、学校以 外の組織の場合は1ユーザーにつき1296円となる。

 購入方法としては、学校の場合、教育委員会や導入ベン ダーを通じて購入するか、あるいは、公式サイトや教育機 関向けMicrosoftストアから個別に購入するという流れに なる。

 ちなみに年間ライセンスの支払い方法については、購入 数が100 ~ 3000アカウントであれば請求書での支払もで きる。 クレジットカード決済がむずかしい学校や教育機 関にとって有難い対応だといえるだろう。

※ 教 育 機 関であれば無 償で利 用できるライセンス形 態。以 前は 「Microsoft 365 Education A1」という名称だったが、現在は「A1 レガシー」に変更されている。

. . . . . . . . . . . . .

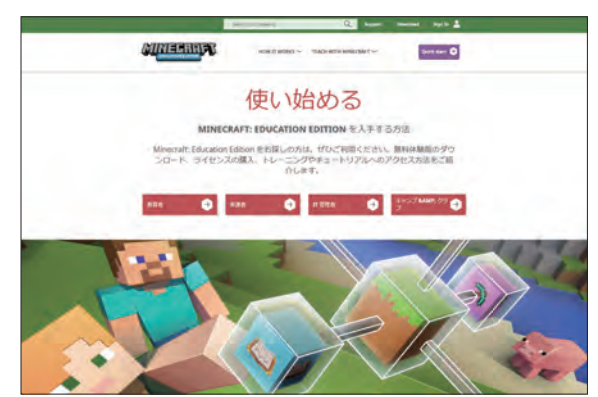

**Microsoft 365 Education A3/A5以外の**

**学校や教育機関が導入する場合は?**

Microsoft 365 Education A3/A5が導入されていない学校は、年間 ライセンスを購入すれば利用できる。 購入する場合は、公式サイトにア クセスするのが情報量も多く最適。「IT管理者 」を選択すると購入ペー ジに移る

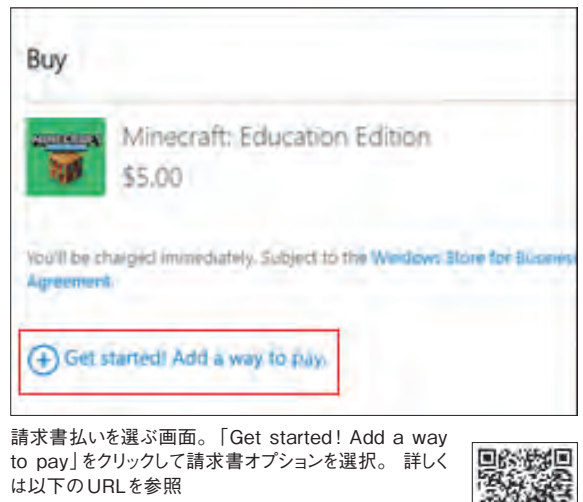

 https://docs.microsoft.com/ja-jp/ education/windows/school-get-minecraft

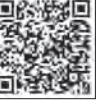

**n**9 chapter

# **2つの村の課題をプログラミングで解決する 「Hour of Code 2020」に挑戦してみよう!**

 「Hour of Code 2020(インクルー ジョン)」は、プログラミングの体験 はもちろん、2つの村の困りごとを解 決する過程で、多様性の大切さを学 ぶことで、「インクルージョン」につ いての理解を深めていく内容になっ ている。 アカウントを持っていな い人でも、アプリさえインストール すれば利用できる体験版レッスンの 1つだ。

 このワールドには、普通の村人と 邪悪な村人が住んでいるが、お互 いに会話をすることは稀で2つの村 に分かれている。 それぞれに問題

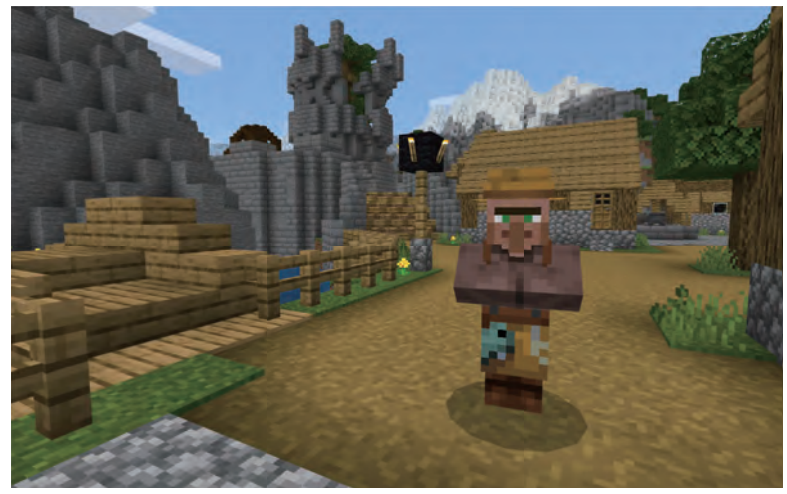

プログラミングで2つの村の困りごとを解決する過程で、多様性の大切さを学んでいく「Hour of Code 2020」

も抱えており、これを自分がプログラミングして動かす Agent(エージェント)と呼ばれるロボットとともに解決 し、2つの村を1つにしていくのが使命となる。

 物語を読んだら、すぐ目の前にいる管理人に近づいて 話しかけてみよう。 管理人は、Agentとの対話方法、 コーディング言語を選ぶように求めてくる。 Scratchな どのようにブロックを積み重ねてプログラミングする 「Blocks」と、テキスト入力するプログラミング言語の 「Python」のどちらかを選ぶ。 ここでは「Blocks」を選ん で進めてみよう。

 最初のプログラミングとして、Agentをゴールドブロッ クまで進めるように指示が出る。 床を見ると、ゴール ドブロックが埋まっているところがある。 ここで、キー ボードの「c」または、画面上のAgentのアイコンをタッ

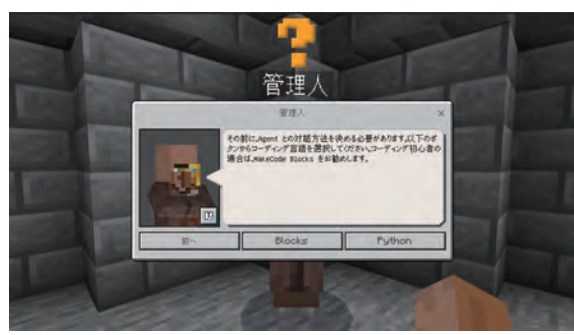

管理人に話しかけて、コーディング言語を選択しよう

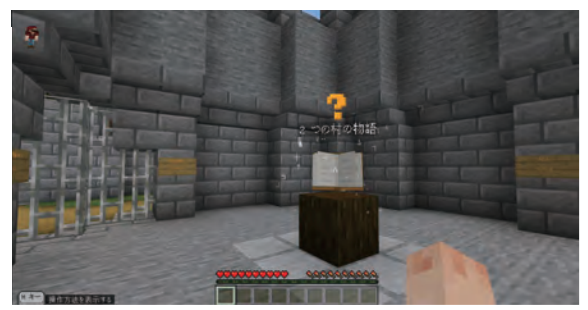

ワールドに入って「2つの村の物語 」と表示された本をタップすると、物 語がはじまる

プすると、Agentが出現し、コードエディターが表示さ れる。 ブロックをドラッグして組み立てて、プログラ ミングしていこう。

 できたら、緑の再生ボタンをタップして実行してみよ う。 もし失敗しても、管理人に話しかけると最初の状態

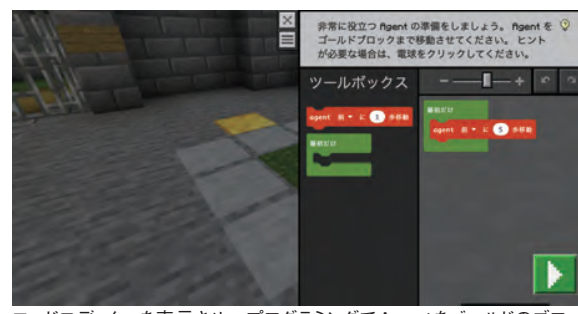

コードエディターを表示させ、プログラミングでAgentをゴールドのブロッ クまで進める

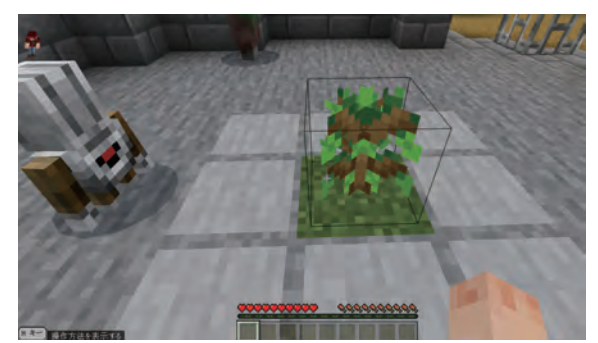

贈り物の苗木を受け取って、草地に植えておこう アンチャング スコン スライいる住民は「?」マークが目印

に戻してくれる。 何度でもやり直せるので、試行錯誤し て慣れていこう。 うまくいくと、続いてAgentからの贈 り物を受け取るプログラムを作るように指示される。 贈 り物は苗木のようだ。 草地に植えておこう。 どうやら物 語の進行とかかわってくるらしい。

 ここからは、2つの村人のエリアそれぞれを訪れて、 困っている住民を見つけて解決していく。 例えば「漁民 」 は、ドックの構築を手伝ってほしいようだ。「アクティビ ティの開始 」をタップし、エディターを開いて、課題を 解決するプログラミングを考えて試していこう。 うまく いかなかった場合は、住民にもう一度話しかけると、最 初に戻すことやヒントも表示してくれる。

 課題をクリアすると、プログラムで解決したことにつ いて、どのような意味があるのか、インクルージョンの 観点で簡単な説明が入る。 たとえば、ドックを作ったこ とに対しては、「公平性 」について解説。 全員に魚を与 えることが公平なのではなく、皆が釣りをできるように することが公平なのだという考えを、住民がわかりやす く解説してくれる。

 このワールドのアクティビティは全部で6つ。 1つ解 決する毎に、最初に植えた苗木はどんどん大きくなって いくので、ときどき足を運んで見に行こう。

 終了すると、修了証明書を表示してくれる。「証明書 の取得 | から名前入りの印刷イメージを作ることもでき る。 プリントしてあげれば、参加した子どもたちに喜ば れそうだ。

 このように教育版マインクラフトは、知らない教育者 から見ればゲームに過ぎないかもしれないが、ひとたび、 この世界に入って学ぶ子どもたちの姿を見ると、これほ ど学校で安心安全かつクリエイティブに学べるツールは 他にない。

 特に、Microsoft 365 Education A3/A5導入校は追加 費用もかからない。 導入済みの学校や自治体の関係者 は、まずは教職員用のアカウントから有効化して利用を 始めてみてはいかがだろうか。

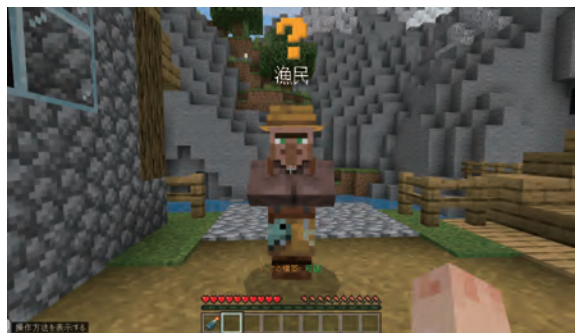

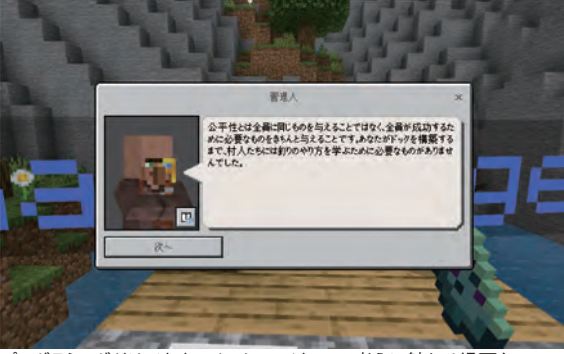

プログラミングだけでなく、インクルージョンの考えに触れる場面も

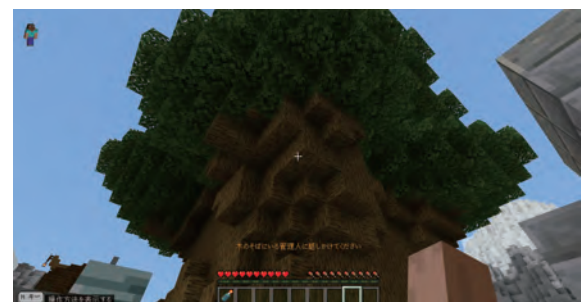

全てを解決すると苗木は大木となり、管理人から褒め称えられる

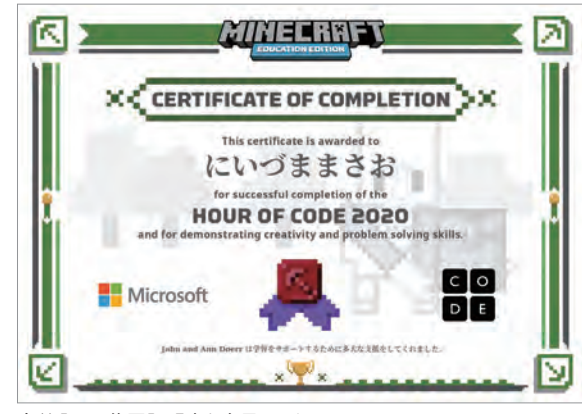

名前入りの修了証明書も表示してくれる

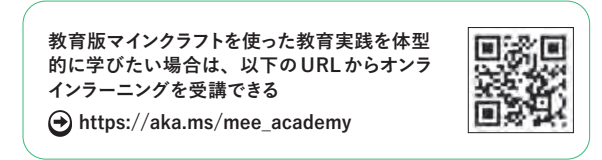

## 教育版マインクラフトなど、教育ICTの最新情報と豊富な実践事例を掲載

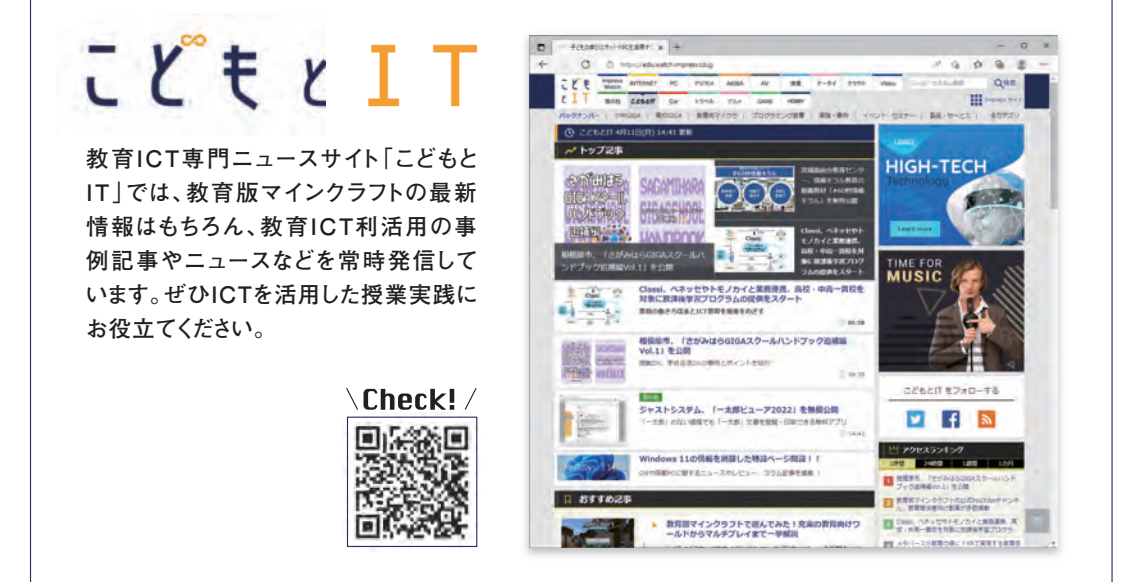

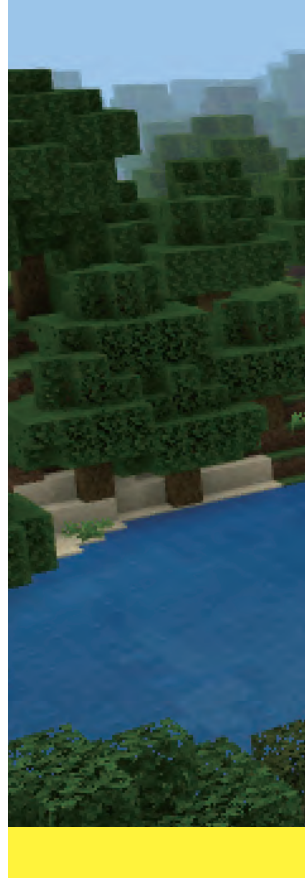

本書はMinecraft公式製品ではありません。Mojangから承認されておらず、Mojangとは関係ありません。 NOT OFFICIAL MINECRAFT PRODUCT. NOT APPROVED BY OR ASSOCIATED WITH MOJANG.

Microsoft、Windowsは、米国Microsoft Corporationの米国および/またはその関連会社の商標です。その他、本書に記載されている会社名、 製品名、サービス名は、一般に各開発メーカーおよびサービス提供元の登録商標または商標です。 なお、本文中には™および ®マークは明記していません。

**2022年5月 初版発行 2023年3月 第1版第2刷発行**

**発行 株式会社インプレス 〒101-0051 東京都千代田区神田神保町一丁目105番地**

**Copyright © 2023 Impress Corporation. All rights reserved.**

**本書の内容はすべて、著作権法によって保護されています。発行社の許可を得ず、転載、複写、複製等の利用はできません。 二次利用に関するお問い合わせは、watch-license@impress.co.jpまでメールにてご連絡ください。**